### **ORDERING**

### **Ordering Tool**

#### **Improvements**

We are pleased to inform you that on August 15, 2005, Cisco Systems will introduce a variety of enhancements to the online Ordering Tool. These improvements will increase ease of use and improve order accuracy.

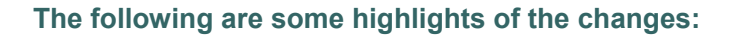

- Service-related information such as contract number and service period will be validated before orders are submitted, resulting in more accurate order processing
- Secure credit card ordering will be available (at select locations) directly through the Ordering Tool
- Intelligent messaging will improve Address Book use
- Order types and Intended Use values will be simplified for easier ordering
- A suite of interface improvements, including enhanced service order–related screens, will be added for more intuitive use of the Ordering Tool

### **Click the links below to read more:**

- Service orders
- Order types and Intended Use (purchase order [PO] type)
- **Discounts**
- Credit card orders
- Address book
- Additional interface changes
- Returns process reminders

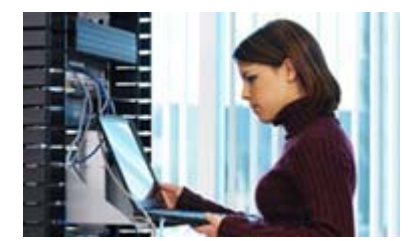

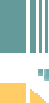

### **ORDERING TOOL**

#### **Service orders**

Changes related to service orders will consist of enforcement of service-related data validations to improve order accuracy and user interface modifications to simplify service order entry.

### **Service Information Validations Enforced**

The Ordering Tool will enforce service information validations to help ensure service order data quality. These new validations will enable orders to be processed more quickly and accurately, resulting in faster service entitlement. The following categories of service information will be validated:

- **Service availability**—The Ordering Tool will confirm whether the service is available for the selected location, product type, and customer type.
- **Contract number**—When an existing contract number is provided for a new service order, the Ordering Tool will confirm that the contract number is valid and that the bill-to address matches the service contract.
- **Serial number**—For "M" (Maintenance)- type services, the Ordering Tool will validate that the product serial number is valid and that the service is available for the product.
- **Date**—For M-type services, you will have the option of requesting a contract start date that is no later than 90 days from the date of the order. The Ordering Tool will confirm that the requested date is valid. The Ordering Tool will also validate the service coverage period, including the last date of support for the service ordered.
- **Warranty enhancement service**—When you request the warranty enhancement service, the Ordering Tool will confirm that the warranty period is valid.

#### **Service Information**

• **Service Availability Validation by Location, Product Type, and Customer Type** 

**Location:** The Ordering Tool will validate whether the requested service level is available at the install site location (see Table 1). If the requested service is not available, an alternate service option is recommended based on availability.

**Table 1:** Service Availability Validation by Location, Product Type, and Customer Type

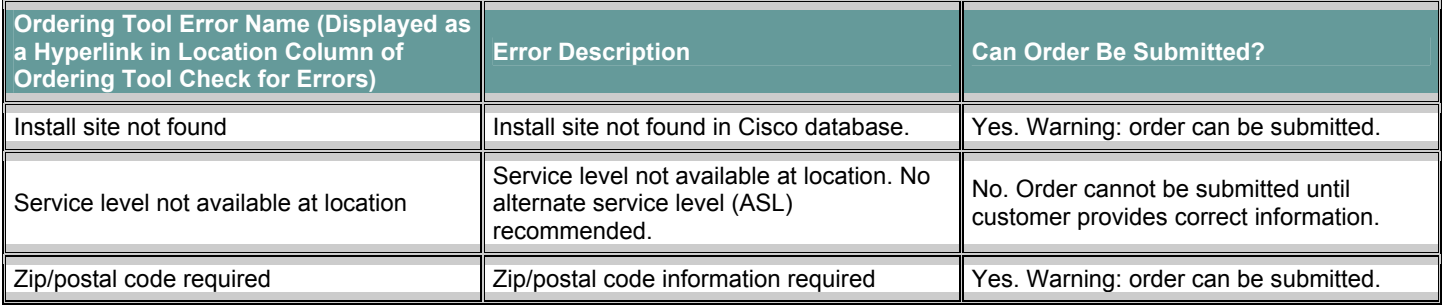

**Product type:** The Ordering Tool will validate whether the requested service is available and/or applicable for a particular product.

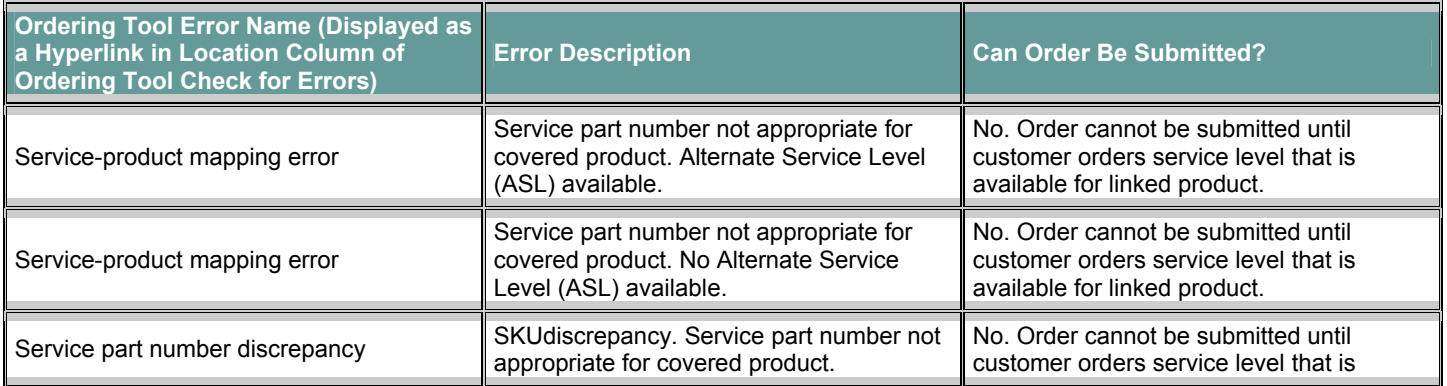

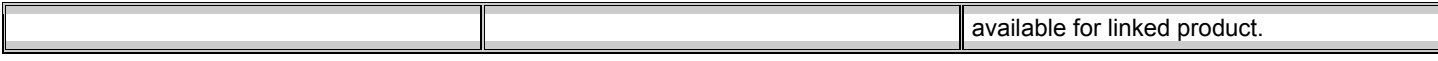

**Customer type:** The Ordering Tool will validate whether the requested service is available and/or applicable to the type of customer (for example, service provider customers and federal customers).

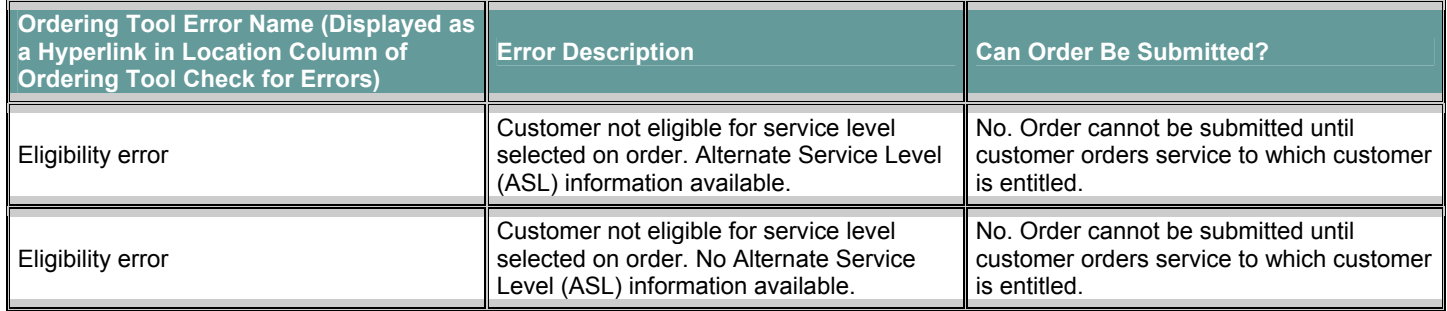

### **Contract Number Validation**

When an existing service number is provided for a new service order, the Ordering Tool will validate the contract number against the Cisco contract database (see Table 2).

**Table 2:** Contract Number Validation

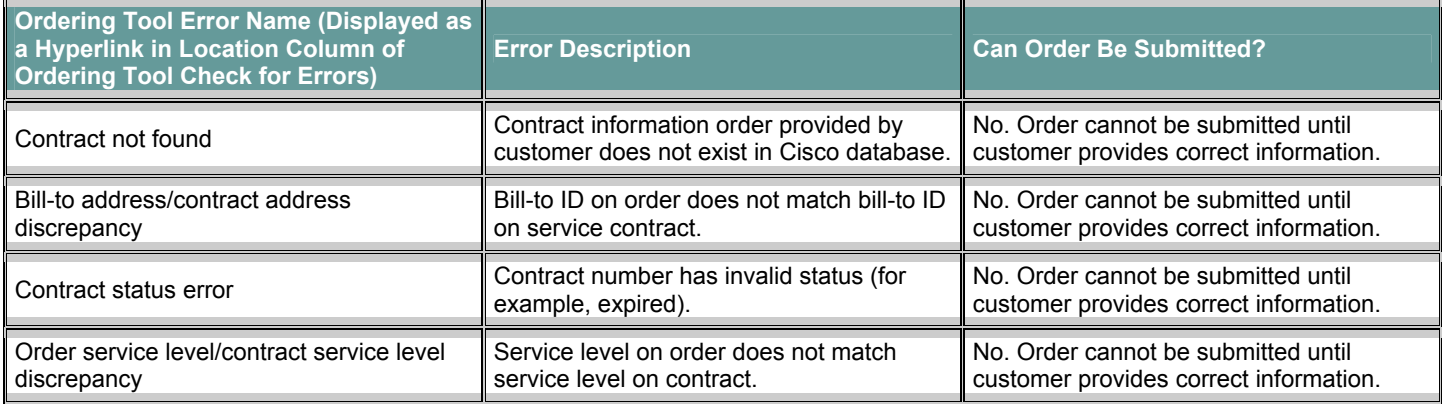

# **Serial Number Validation for M Maintenance-Type Service Lines**

The Ordering Tool will validate product the serial number for M-type services ordered (see Table 3).

**Table 3:** Serial Number Validation for Maintenance-Type Service Lines

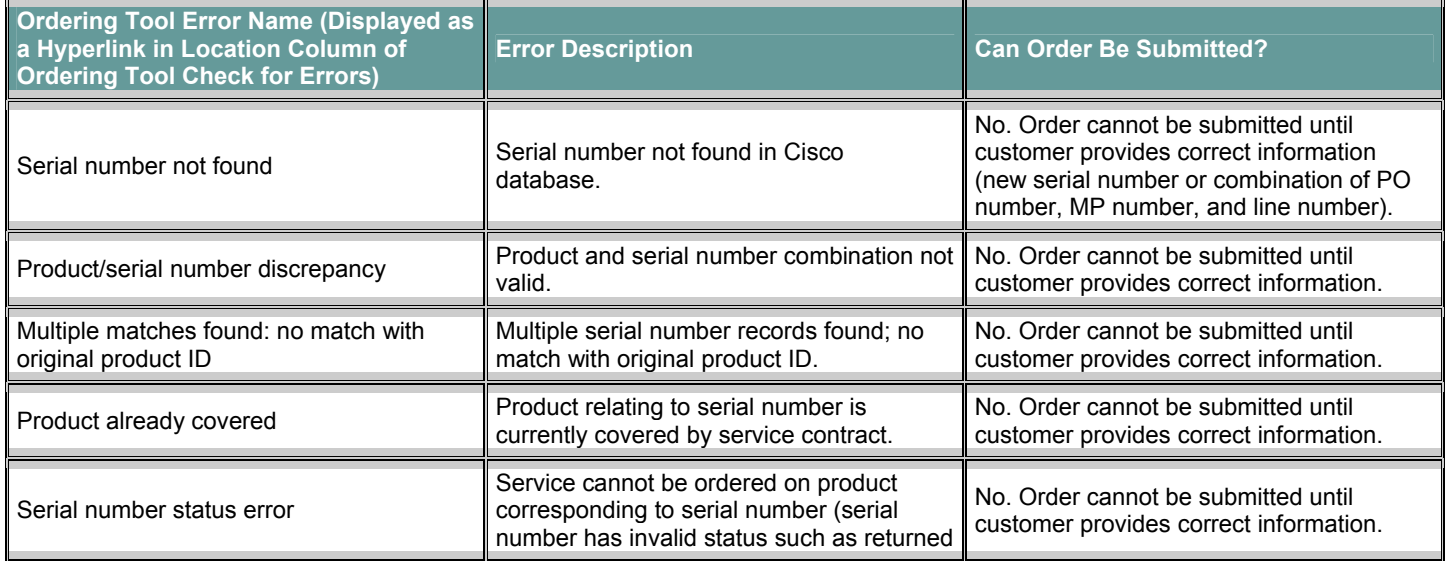

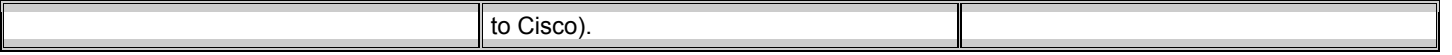

## **Date Validations: Contract Start Date and Service Coverage Period, Including Last Date of Support**

Customers will now have the ability to request a contract start date for M-type service lines. The Ordering Tool will validate the contract start date for M-type maintenance-only lines (see Table 4). A sample error scenario could be a requested contract start date more than 90 days from the date of order.

The Ordering Tool will validate the service coverage period, including the last date of support for service ordered. A sample error scenario could be a requested service duration that exceeds a product's possible last date of support.

#### **Table 4:** Date Validations

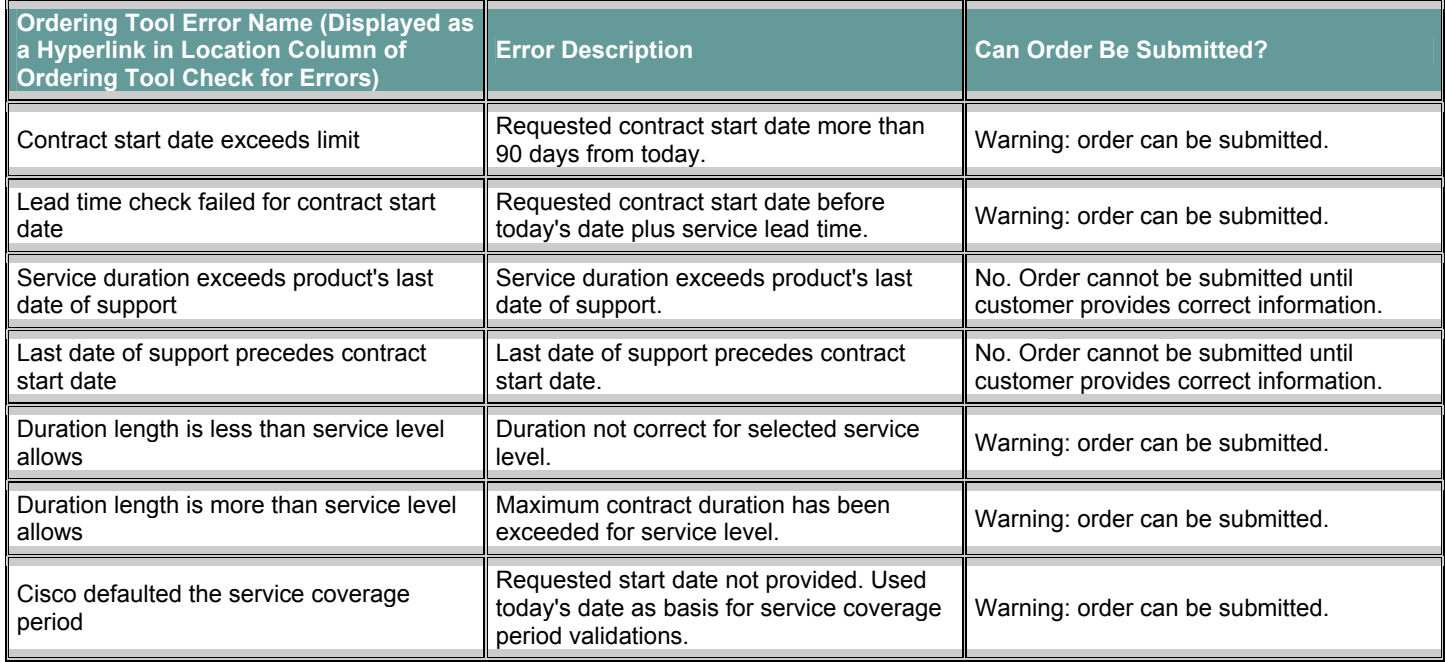

### **Warranty Enhancement Service Validation**

The Ordering Tool will validate information such as warranty availability and validity when customers request warranty enhancement service (see Table 5).

**Table 5:** Warranty Enhancement Service Validation

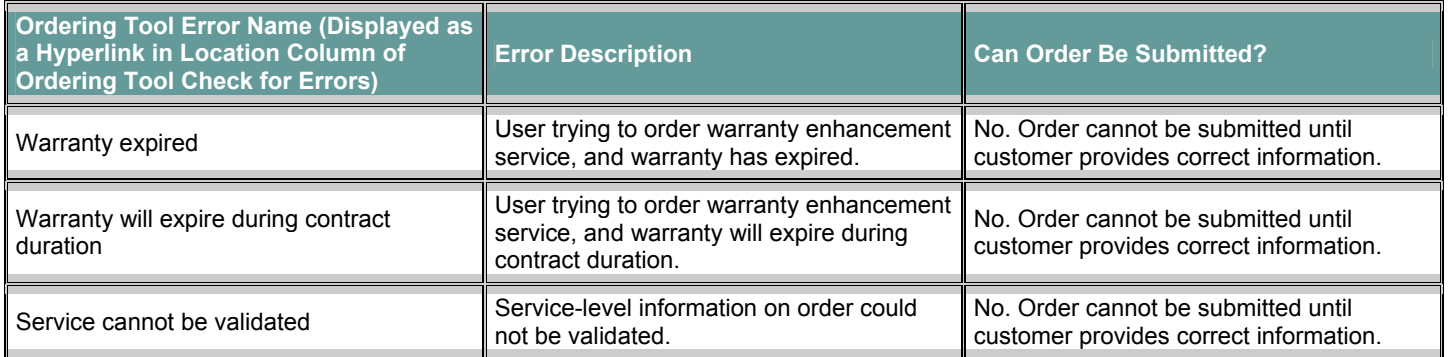

### **Service-Related User Interface Changes**

## **Maintenance Type Assigned by Default**

The Ordering Tool will set the service order maintenance type automatically to either M (maintenance) or P (pending), based on your other ordering input. The Maintenance Type drop-down list will be removed. Service renewals can be submitted through the Service Contract Center (SCC).

### **New Service Duration, Contract Start Date, and Country Fields (Line Item Details Page)**

A new Duration drop-down list on the Line Item Details page will allow you to specify the service duration for all service lines. The duration can be set to 1, 2, or 3 years. The duration is identified independently of the quantity.

A new field is available for contract start date information (see Figure 1).

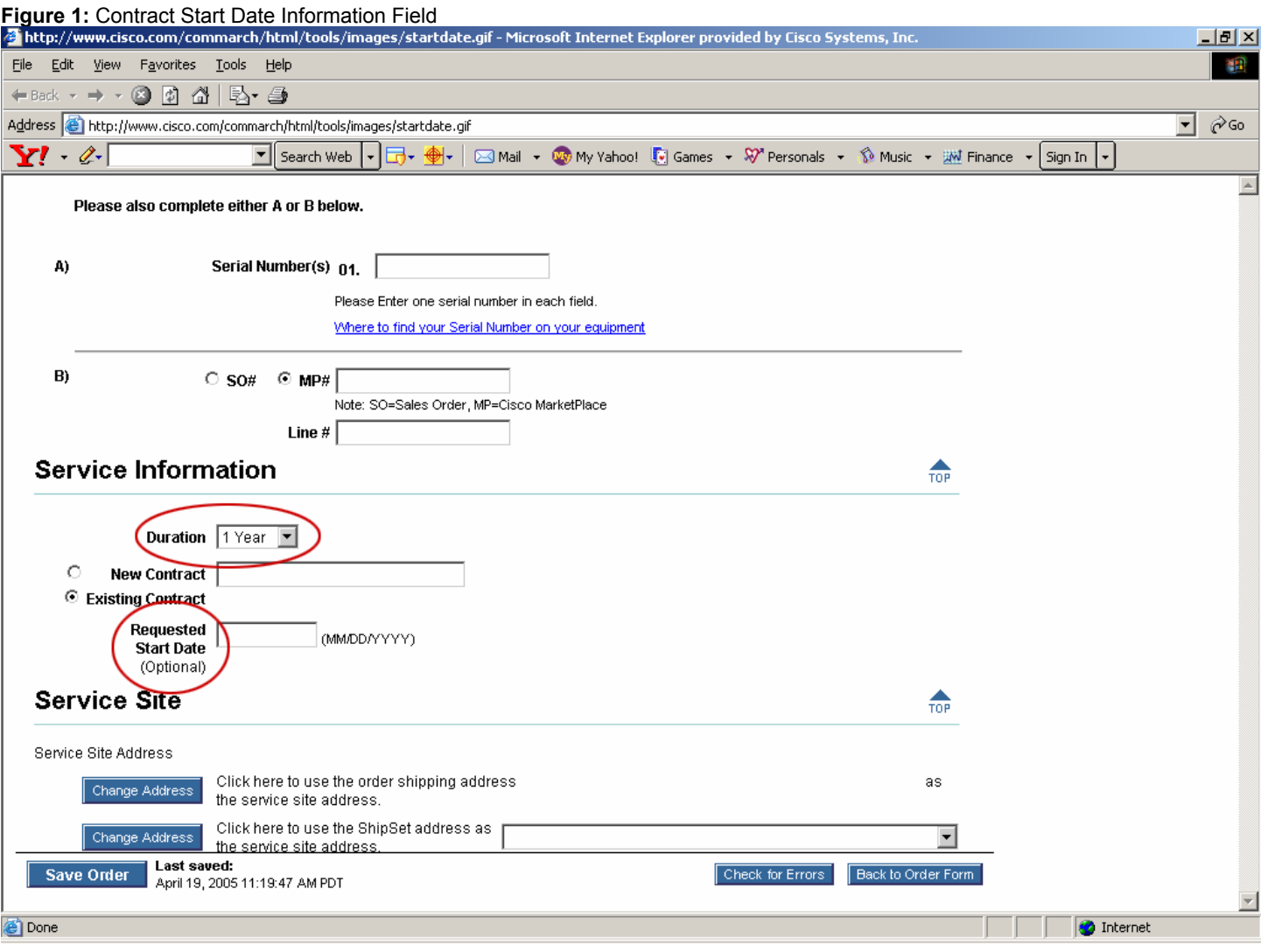

There is a new drop-down list for selecting country information (see Figure 2).

### **Figure 2:** Country Information Drop-Down List

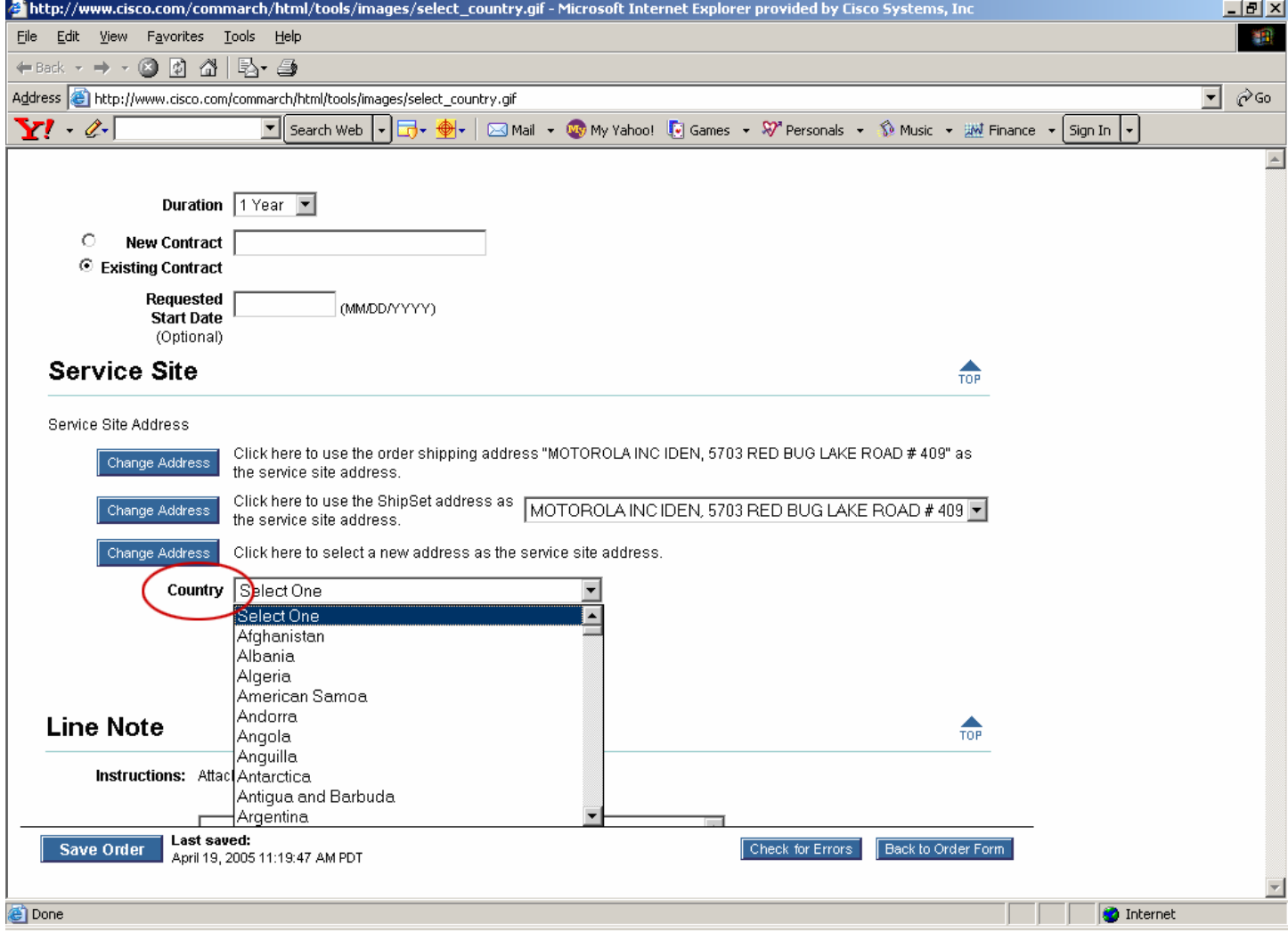

## **New Service Part Number Drop-Down List (Line Item Details Page)**

In the Service Options section of the Line Item Details page, the Service Level drop-down list will include the part number as well as the description (see Figure 3). This addition will simplify identification and selection of the correct service.

**Figure 3:** Service Level Drop-Down List

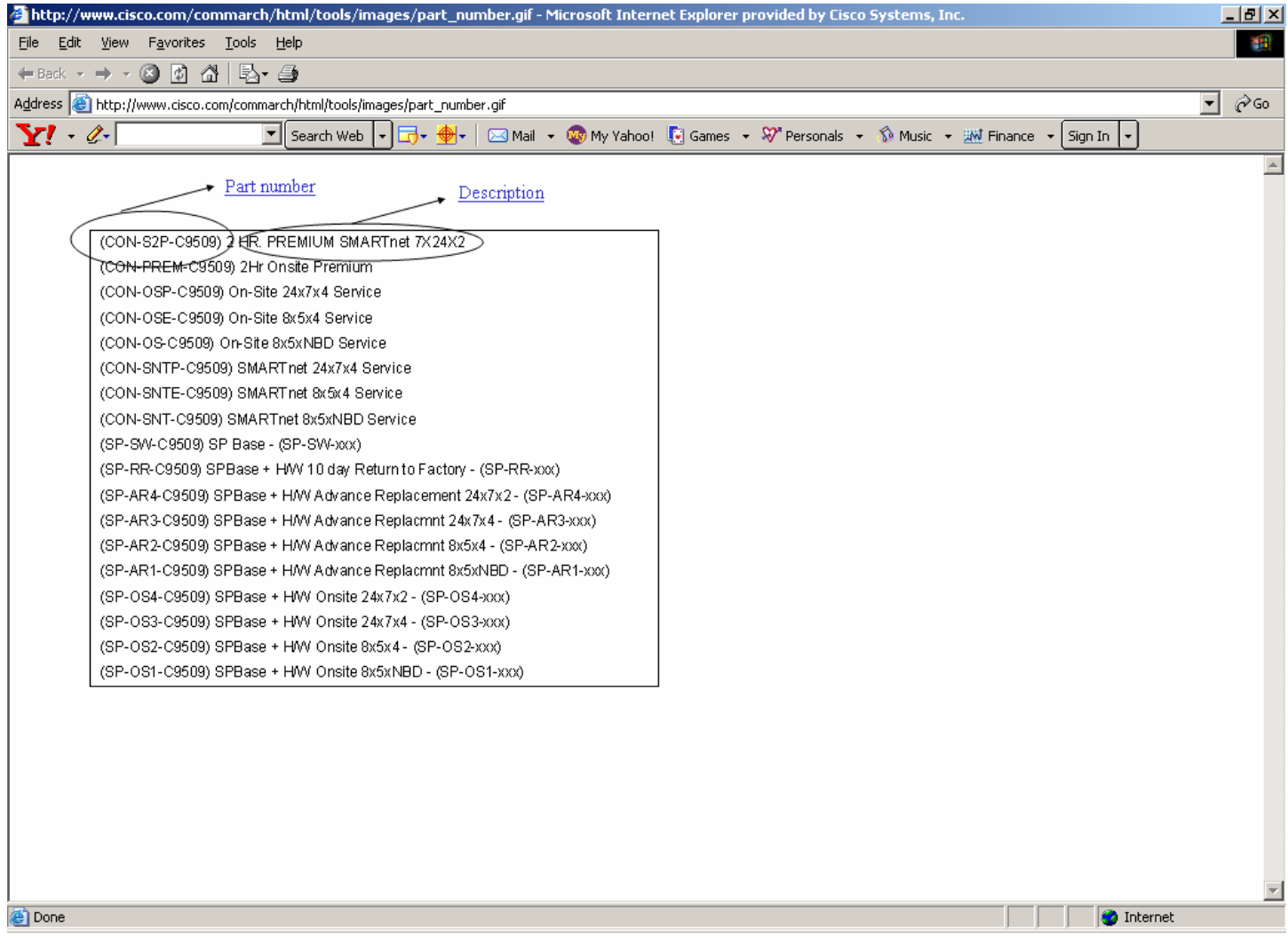

## **Ability to Add Service Line to a New or Existing Contract (Line Item Details Page)**

New radio buttons labeled Existing Contract and New Contract will be added to the Line Item Details page (see Figure 4). To add service to an existing contract, select the Existing Contract radio button and enter the contract number in the text box.

To add the service line to a new contract, simply select the New Contract radio button.

**Figure 4:** Existing Contract and New Contract Radio Buttons

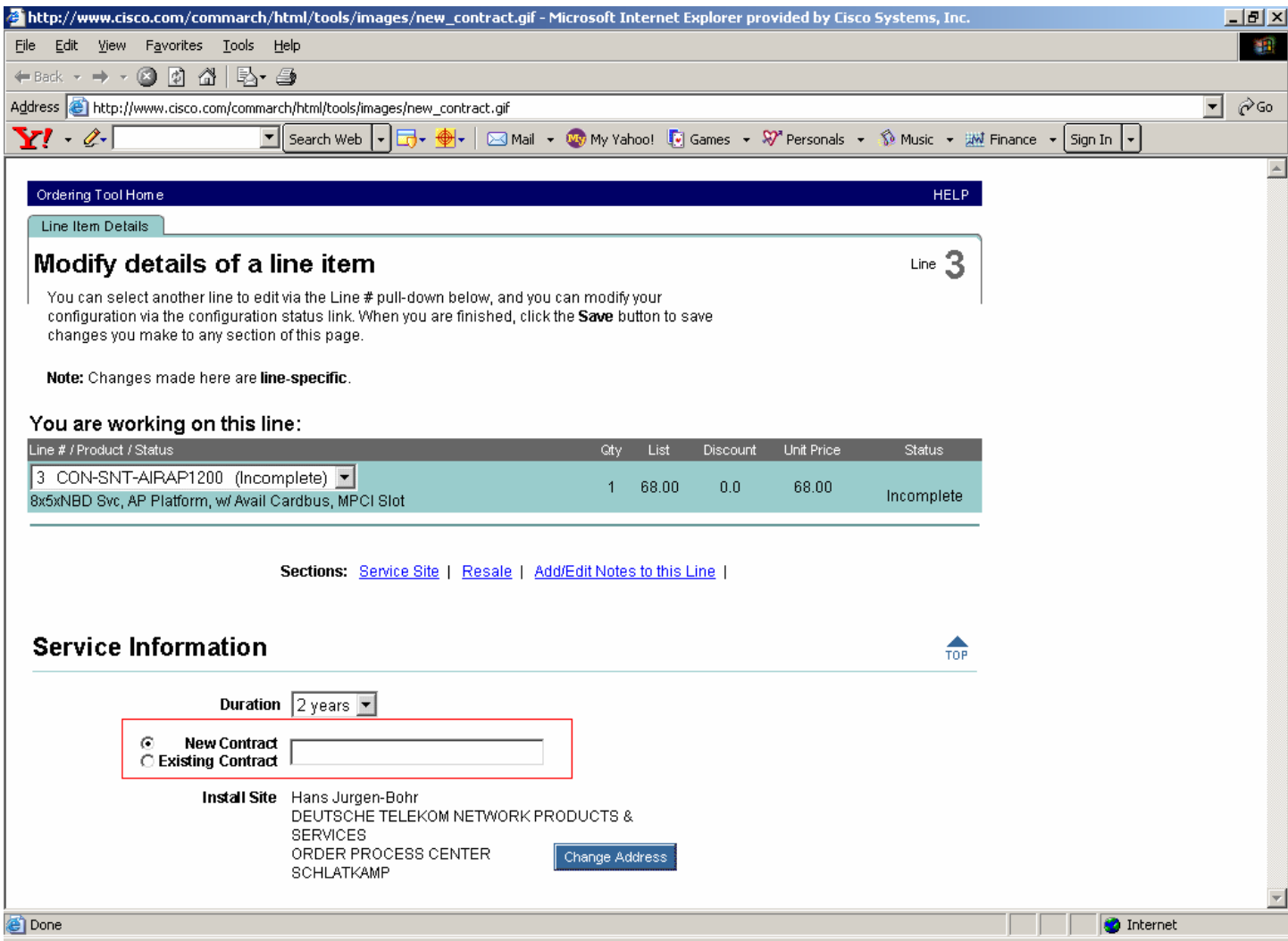

### **Ability to Link Service for Products on Current Order or a Different Order**

Improved features allow users to easily link service to products on a current order or products on a different order. Use the drop-down lists Product on This Order and Product on Another Order to choose product information. For current orders, this feature allows linkage of pending service to a product. For other orders, select the product and then provide either a serial number or sales order (SO), Cisco Marketplace (MP), as well as line numbers for the SO or MP orders.

# **Linked Product Validations (Line Item Details Page)**

The Ordering Tool will require each service line to have a clear linkage to the covered product by either serial number or SO number, MP number, and related line information for more accurate order placement.

## **Ability to Specify Serial Numbers**

On the Line Item Details page, users will be prompted to provide serial numbers for each service item ordered when selecting a product on another order. The field for serial number matches the number of eligible products selected from the Product on Another Order dropdown list.

# **Ability to Specify Order and Line Information**

In order to help ensure accurate linking of service and product information, users can specify the SO number, the MP number, and specific related line number information (see Figure 5).

**Figure 5:** Specifying SO Number, MP Number, and Line Number Information

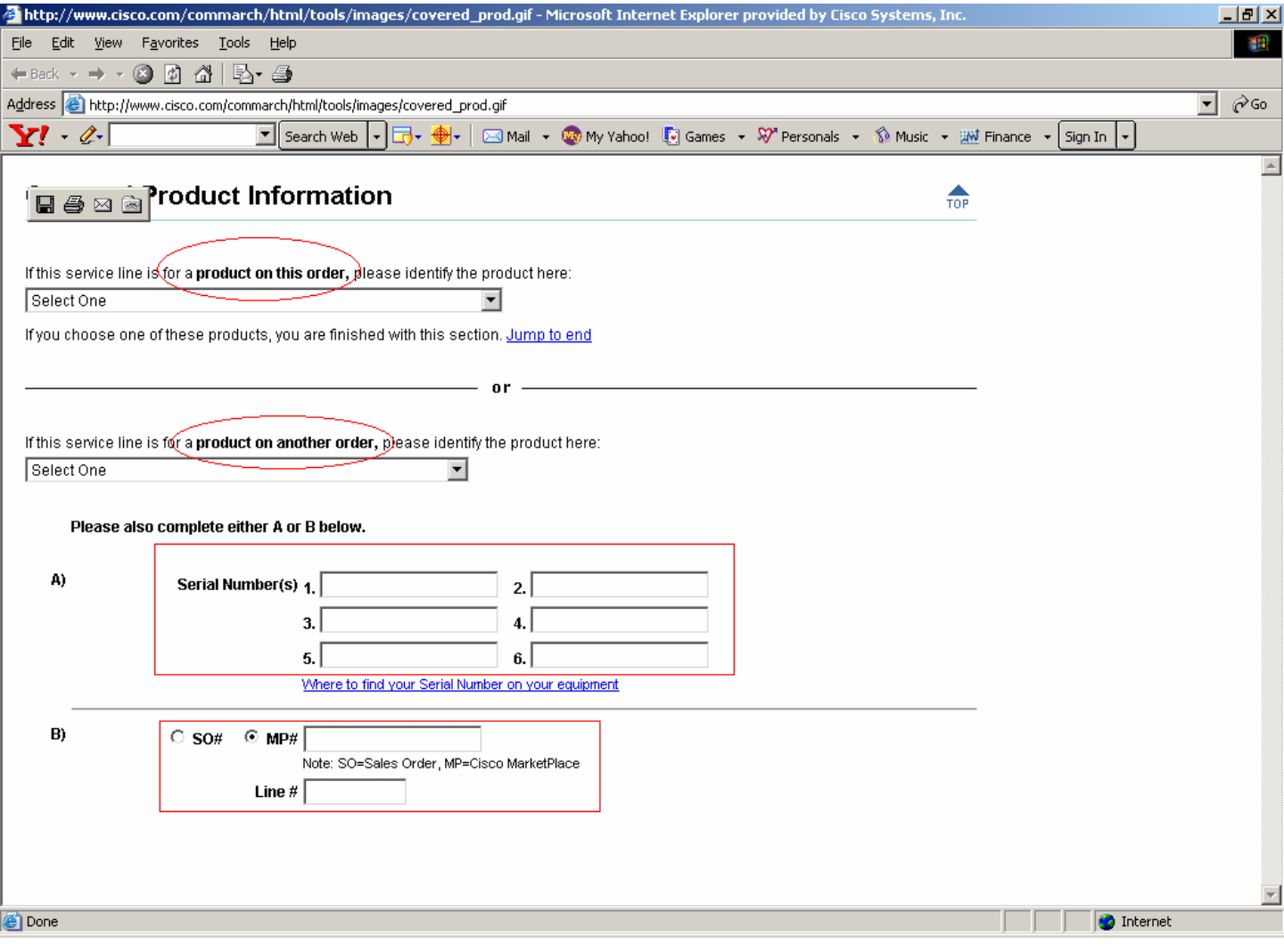

# **Help for Finding Cisco Serial Numbers (Line Item Details Page)**

A new link to the Cisco Serial Number Location Finder Tool will be added to the Line Item Details page to display where the serial number can be found on an item.

## **Service-Related "Incomplete" Flags**

Additional service order fields will be checked for completeness and flagged with the red "Incomplete" link in the main order form, if necessary (see Figure 6). Checks include validation of the serviced line item ID and the presence of a serial number for the linked product.

**Figure 6:** "Incomplete" Flag in Main Order Form

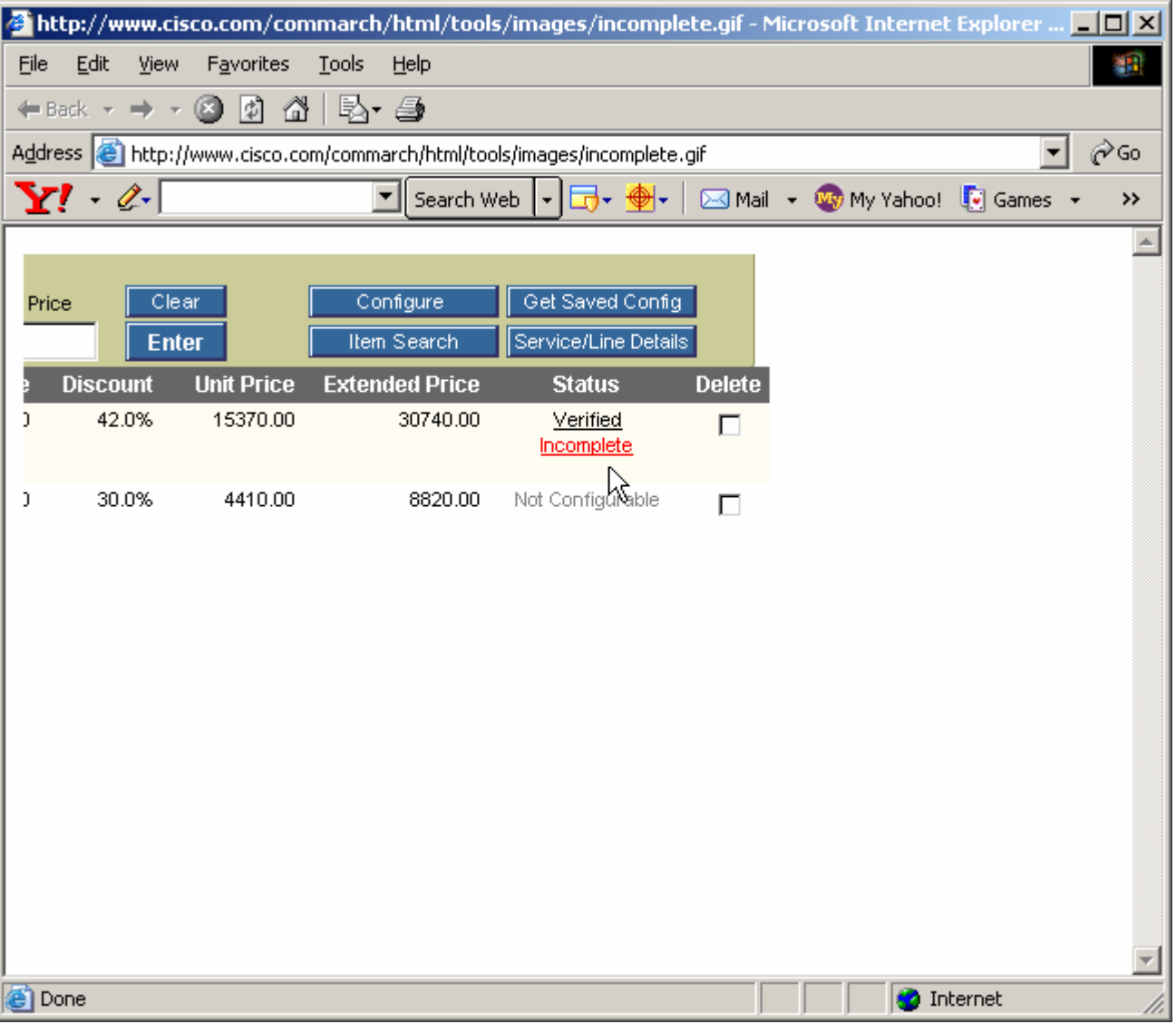